# **KONEKSI INTERNET DENGAN MODEM HANDPHONE PADA SISTEM OPERASI LINUX UBUNTU 9.04 (Studi Kasus Pada Aga Prima Computer)**

#### **Akhmad Majid;**

Universitas Sains dan Teknologi (STEKOM), majid@gmail.com

Jl. Majapahit 605, Semarang, telp/fax : (024) 6723456

## **ARTICLE INFO**

#### *ABSTRACT*

Article history:

Received 19 Feb 2021 Received in revised form 23 Maret 2021 Accepted 25 Maret 2021 Available online 13 April 2021

The development of science and information technology is very rapid in today's world. As part of the world community, we certainly don't want to be left behind in developing technology and information. There are many ways that can be taken to find out about technological developments. One of them is the internet. In this case, the internet connection certainly cannot run without a modem.

Likewise with AGA PRIMA COMPUTER which is engaged in computer service and assembly services. Today many people need the internet both at work and at home. However, there are still many people who complain about internet security weaknesses with the Windows operating system.

Thus the author tries to develop an easy and safe way to surf the Internet, namely using an HP modem (here the author uses an HP nokia 6120C modem) on the Ubuntu 9.04 linux operating system which is expected to reduce problems in surfing. By providing additional applications for linux in the form of firestarter as a firewall and avast which is used as an antivirus. And in checking the stability of the internet connection using the site www.bwmeter.i2.co.id.

**Key word :** Information Technology, Modem, Internet

#### **Abstrak (Times New Roman 10, Bold, spasi 1, spacing before 12 pt, after 2 pt)**

Perkembangan ilmu pengetahuan dan teknologi informasi sangat pesat dunia saat ini. Sebagai bagian dari masyarakat dunia, kita tentunya tidak ingin ketinggalan teknologi dan informasi yang sedang berkembang. Ada banyak cara yang dapat ditempuh untuk mengetahui perkembangan teknologi. Salah satunya dengan media internet. Dalam hal ini koneksi internet tentunya tidak dapat berjalan tanpa adanya modem.

Demikian halnya dengan AGA PRIMA COMPUTER yang bergerak di bidang jasa service dan perakitan komputer. Sekarang ini banyak orang yang membutuhkan internet baik disaat kerja dan dirumah. Akan tetapi masih banyak orang yang mengeluhkan tentang kelemahan keamanan berinternet dengan sistem operasi windows.

*Received Feb 19,* 2021*; Revised Maret 23,* 2021*; Accepted Maret 25,* 2021

# 11

Dengan demikian penulis mencoba mengembangkan suatu cara berinternet mudah dan aman yaitu menggunakan modem HP (disini penulis menggunakan modem HP nokia 6120C) pada sistem operasi linux ubuntu 9.04 yang diharapkan dapat mengurangi permasalah dalam berinternet. Dengan memberikan aplikasi tambahan untuk linux yang berupa firestarter sebagai firewall dan avast yang digunakan sebagai antivirus. Dan dalam mengecek kesetabilan koneksi internetnya menggunakan situs www.bwmeter.i2.co.id. **Kata Kunci**: Teknologi Informasi, Modem, Internet.

#### **1. Pendahuluan**

Seiring dengan perkembangan zaman dan berkembang juga ilmu pengetahuan dan teknologi melalui komputer baik berupa software ataupun hardware yang semakin pesat sekarang ini. Sehingga persaingan antara perusahaan pembuat sistem operasi semakin menunjukkan kehebatannya dan kelebihannya. Misalnya dua produsen besar Microsoft dan Linux. Microsoft sendiri menerapkan sistem sentralisasi dalam keseluruhan aktivitasnya pembuatannya. Microsoft juga merahasiakan bagian inti dari software yang disebut source code dengan berlindung di bawah copyright atau yang dikenal dengan sistem tertutup. Sedangkan produsen Linux menerapkan sistem open source dengan menyebarkan pengetahuan pada seluruh anggota komunitasnya melalui internet. Source code Linux tersebut bisa dilihat secara lengkap oleh siapapun, sehingga Linux merupakan sebuah system opesasi yang dapat dibuat oleh semua pihak, dan Linux tidak menerapkan copyright.

Dalam memasuki era globalisasi saat ini, sebagian proses kegiatan sehari-hari banyak orang menggunakan internet demi menuntut kepraktisan dan kecepatan. Misalnya dalam pembayaran tagihan listrik, telephone, air dan lain-lain, akan tetapi orang saat ini masih banyak yang menggunakan sistem operasi windows yang memiliki kelemahan untuk berkoneksi ke internet misalnya sering terkena virus, spam, dan hacker.

Dengan adanya permasalahan tersebut Aga Prima Computer yang beralamatkan Jl. Tentara Pelajar No. 96 Mrican, Semarang yang bergerak dibidang jasa service komputer dan jasa penjualan ingin memberikan solusi supaya tidak terjadi hal tersebut dengan mengunakan system operasi dari Linux yaitu Ubuntu Desktop 9.04 yang bila digunakan untuk koneksi internet dan browsing lebih aman dibandingkan menggunakan sistem operasi berbasis windows dan disini koneksi internet yang dingunakan menggunakan handphone sebagai modem tentunya handphone yang memiliki fasilitas sebagai modem saja yang dingunakan.

#### **2. Landasan Teori**

1. Pengertian Komputer

Kata komputer berasal dari bahasa Latin yaitu Computare yang artinya menghitung. Dalam bahasa Inggris disebut to compute. Secara definisi komputer diterjemahkan sebagai sekumpulan alat elektronik yang saling bekerja sama, dapat menerima data (input), mengolah data (process) dan memberikan informasi (output) serta terkoordinasi dibawah kontrol program yang tersimpan di memorinya.Pengertian Pendidikan

2. Sistem Komputer

Suatu sistem komputer terdiri dari lima unit struktur dasar, yaitu : Unit masukan (Input Unit), Unit kontrol (Control Unit), Unit logika dan aritmatika (Arithmetic & Logical Unit / ALU), Unit memori/penyimpanan (Memory / Storage Unit), Unit keluaran (Output Unit)

Control Unit dan ALU membentuk suatu unit tersendiri yang disebut Central Processing Unit (CPU). Hubungan antar masing-masing unit yang membentuk suatu sistem komputer dapat dilihat pada gambar berikut:

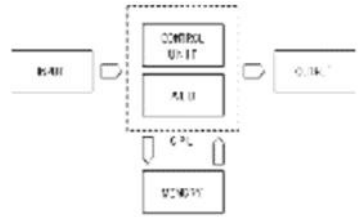

*KONEKSI INTERNET DENGAN MODEM HANDPHONE PADA SISTEM OPERASI LINUX UBUNTU 9.04 (Studi Kasus Pada Aga Prima Computer)*

#### Gambar 2.1 Struktur Dasar Komputer

Sumber : (http://komputerdasar.teknodik.net/)

3. Sejarah Sistem Operasi Linux

Linux pada awalnya dibuat oleh seorang mahasiswa Finlandia yang bernama Linus Torvalds. Dulunya Linux merupakan proyek hobi yang diinspirasikan dari Minix, yaitu sistem UNIX kecil yang dikembangkan oleh Andrew Tanenbaum. Linux versi 0.01 dikerjakan sekitar bulan Agustus 1991. Kemudian pada tanggal 5 Oktober 1991, Linus mengumumkan versi resmi Linux, yaitu versi 0.02 yang hanya dapat menjalankan shell bash (GNU Bourne Again Shell) dan gcc (GNU C Compiler). Saat ini Linux adalah sistem UNIX yang sangat lengkap, bisa digunakan untuk jaringan, pengembangan software dan bahkan untuk pekerjaan sehari-hari. Linux sekarang merupakan alternatif sistem operasi yang jauh lebih murah jika dibandingkan dengan sistem operasi komersial (misalnya Windows 9.x/NT/2000/ME).

Linux mempunyai perkembangan yang sangat cepat. Hal ini dapat dimungkinkan karena Linux dikembangkan oleh beragam kelompok orang. Keragaman ini termasuk tingkat pengetahuan, pengalaman serta geografis. Agar kelompok ini dapat berkomunikasi dengan cepat dan efisien, internet menjadi pilihan yang sangat tepat. Karena kernel Linux dikembangkan dengan usaha yang independent, banyak aplikasi yang tersedia, sebagai contoh, C Compiler menggunakan gcc dari Free Software Foundation GNU's Project. Compiler ini banyak digunakan pada lingkungan Hewlett-Packard dan Sun. Sekarang ini, banyak aplikasi Linux yang dapat digunakan untuk keperluan kantor seperti untuk spreadsheet, word processor, database dan program editor grafis yang memiliki fungsi dan tampilan seperti Microsoft Office, yaitu Star Office. Selain itu, juga sudah tersedia versi Corel untuk Linux dan aplikasi seperti Matlab yang pada Linux dikenal sebagai Scilab. Linux bisa didapatkan dalam berbagai distribusi (sering disebut Distro). Distro adalah bundel dari kernel Linux, beserta sistem dasar linux, program instalasi, tools basic, dan program-program lain yang bermanfaat sesuai dengan tujuan pembuatan distro.

4. Perbedaan Mendasar Linux

Satu hal yang membedakan Linux terhadap sistem operasi lainnya adalah harga. Linux ini lebih murah dan dapat diperbanyak serta didistribusikan kembali tanpa harus membayar atau free royalti kepada seseorang. Tetapi ada hal lain yang lebih utama selain pertimbangan harga yaitu mengenai source code. Source code Linux tersedia bagi semua orang sehingga setiap orang dapat terlibat langsung dalam pengembangannya. Kebebasan ini telah memungkinkan para vendor perangkat keras membuat driver untuk device tertentu tanpa harus mendapatkan lisensi source code yang mahal atau menandatangani Non Disclosure Agreement (NDA). Dan itu juga telah menyediakan kemungkinan bagi setiap orang untuk melihat ke dalam suatu sistem operasi yang nyata dan berkualitas komersial. Karena Linux itu tersedia secara bebas di internet, berbagai vendor telah membuat suatu paket distrbusi yang dapat dianggap sebagai versi kemasan Linux. Paket ini termasuk lingkungan Linux lengkap, penagkat lunak untuk instalasi dan mungkin termasuk perangkat lunak khusus dan dukungan khusus.

5. Kelebihan Linux Ubuntu

Sistem operasi Linux/UNIX memiliki kelebihan dibandingkan dengan dengan sistem operasi lain. Berikut ini adalah beberapa kelebihan dari Linux:

- a. Salah satu keunggulan Linux yang tidak dimiliki dan tak akan pernah dimiliki oleh microsoft windows adalah sifatnya yang Open Source dimana bebas dalam membagikan software hasil kreasi tersebut kesemua orang dengan bebas tanpa perlu takut melanggar hukum. Hal ini tentu saja berbeda dengan microsoft windows jika di teliti pada microsoft windows terdapat EULA (END-USER LICENSE AGREEMENT) yaitu tidak boleh menyewakan sistem operasi Microsoft windows kepada orang lain dan juga tidak diperkenankan menginstallnya lebih dari satu komputer.
- b. Linux tidak terlalu terpengaruh dengan virus yang menyerang seperti sistem operasi Microsoft windows. Jika mengguankan sistem operasi linux tidak perlu takut komputer terserang virus karena secara teknis tidak ada virus yang dapat menyerang sistem linux hal ini dikarenakan Linux memiliki arsitektur yang sangat kuat beberapa virus mungkin ada yang diciptakan untuk menyerang linux namun populasinya sangat sedikit dan penyebaranya yang sulit.

# 13

c. Linux portable inilah salah satu keunggulan linux yang tidak dapat diterapkan pada microsoft windows secara legal, dengan sebuah CD-ROM atau usb flash disk dan dapat menggunakan linux tanpa merubah sedikitpun partisi yang ada pada harddisk hal ini tentu saja menarik dimana dapat digunakan sebagai bahan presentasi/perkenalan ataupun Rescue Disk. Keunggulan Linux live CD adalah ia dapat membaca partisi windows dengan mode baca tulis baik FAT32 maupun NTFS

#### 6. Jaringan Komputer

Sejarah Jaringan Komputer dimulai pada 1969 di Departemen Pertahanan Amerika yang mengadakan riset tentang bagaimana caranya menghubungkan sejumlah komputer sehingga membentuk jaringan organik. Program ini dikenal dengan ARPANET. Pada 1970, sudah lebih dari 10 komputer yang berhasil dihubungkan satu sama lain sehingga bisa saling berkomunikasi dan membentuk sebuah jaringan.

Tahun 1972, Roy Tomlinson berhasil menyempurnakan program e-mail. Tahun 1973, jaringan komputer ARPANET dikembangkan ke luar Amerika Serikat.Pada 1979, Tom Truscott, Jim Ellis dan Steve Bellovin, menciptakan newsgroups pertama yang diberi nama USENET. Tahun 1981 France Telecom menciptakan perubahan baru dengan meluncurkan telpon televisi pertama, di mana orang bisa saling menelpon sambil berhubungan dengan video link.

Pada tahun 1982 dibentuk Transmission Control Protocol atau TCP dan IP. Pada tahun 1984 diperkenalkan Domain Name System (DNS). Komputer yang tersambung dengan jaringan yang ada sudah melebihi 1000 komputer lebih.

Tahun 1988, Jarko Oikarinen dari Finland menemukan dan sekaligus memperkenalkan IRC (Internet Relay Chat). Tahun 1990 adalah tahun yang paling bersejarah, ketika Tim Berners Lee menemukan program editor dan browser yang bisa menjelajah antara satu komputer dengan komputer lainnya, yang membentuk jaringan itu. Program inilah yang disebut www, atau World Wide Web. Tahun 1994, situs-situs dunia maya telah tumbuh menjadi 3.000 alamat halaman, dan untuk pertama kalinya virtual-shopping atau e-retail muncul di situs.

- 1. Jaringan Komunikasi Data
	- a. Local Area Network (LAN).
	- b. Metropolitan Area Network (MAN)
	- c. Wide Area Network (WAN)
	- d. Internet
	- e. Peer-to-Peer

# 2. Macam – Macam Topologi Jaringan

Dalam jaringan komputer memiliki beberapa topologi yaitu :

- a. Topologi Bus
- b. Topologi Ring (Cincin)
- c. Topologi Star (Bintang)
- d. Topologi Tree (Pohon)
- e. Topologi Mesh (Tak beraturan)
- f. Topologi Wireless (Nirkabel)
- 7. Modem

Modem berasal dari singkatan modulator demodulator. Umumnya alat ini digunakan untuk merubah sinyal analog menjadi digital dan sebaliknya. Misalnya untuk menghubungkan antara dua komputer melalui dial-up dengan menggunakan line telepon dalam mengakses data melalui jaringan atau internet. Modulator merupakan bagian yang mengubah sinyal informasi kedalam sinyal pembawa (Carrier) dan siap untuk dikirimkan, sedangkan pengertian Demodulator adalah bagian yang memisahkan sinyal informasi (yang berisi data atau pesan) dari sinyal pembawa (carrier) yang diterima sehingga informasi tersebut dapat diterima dengan baik.

8. Handphone Nokia 6120 Classic

Nokia selalu memproduksi HP berbasis symbian dengan ukuran yang lebih besar dari HP Non Symbian. Sampai pada akhirnya ukuran HP Nokia Symbian semakin kecil dan akhirnya munculah HP Nokia 6120 Classic yang berbasis Symbian. Beratnya cuma 89 gram, 2 gram lebih ringan dari Nokia 6300 dan 2 gram lebih berat dari Nokia 3110 Classic. Sedangkan ukuranya tinggi 105 mm, lebar 46 mm dan tebal 15 mm.

HP ini merupakan HP 3G/HSPDA terkecil dan teringan yang di produksi Nokia sampai saat ini (Nov 2007). HP ini sudah support akses data kecepatan tinggi 3G/HSDPA, masalah memory HP ini mempunyai 35 MB internal memory dan support external memory MicroSD. Keunggulannya 3G/HSDPA, Ukuran Kecil, Ringan, Resoluasi QVGA, Akses Cepat, Harga tidak terlalu mahal . Kelemahannya tidak ada Infra Red, Kamera belum autofocus.

9. Internet

Internet dapat diartikan sebagai jaringan komputer luas dan besar yang mendunia, yaitu menghubungkan pemakai komputer dari suatu negara ke negara lain di seluruh dunia, dimana di dalamnya terdapat berbagai sumber daya informasi dari mulai yang statis hingga yang dinamis dan interaktif.

Internet itu sendiri berasal dari kata Interconnection Networking, yang berarti hubungan dari banyak jaringan komputer dengan berbagai tipe dan jenis, dengan menggunakan tipe komunikasi seperti telepon, salelit, dan lainnya.

Dalam mengatur integrasi dan komunikasi jaringan komputer ini menggunakan protokol yaitu TCP/IP. TCP (Transmission Control Protocol) bertugas untuk memastikan bahwa semua hubungan bekerja dengan benar, sedangkan IP (Internet Protocol) yang mentransmisikan data dari satu komputer ke komputer lain. TPC/IP secara umum berfungsi memilih rute terbaik transmisi data, memilih rute alternatif jika suatu rute tidak dapat di gunakan, mengatur dan mengirimkan paket paket pengiriman data.

Untuk dapat ikut serta menggunakan fasilitas Internet, harus berlangganan ke salah satu ISP (Internet Service Provider) yang ada. ISP ini biasanya disebut penyelenggara jasa internet. Di Indonesia bisa menggunakan fasilitas dari Telkom seperti Telkomnet Instan, speedy dan juga layanan ISP lain seperti first media, netzip dan sebagainya.

Internet ini memungkinkan pengguna komputer di seluruh dunia untuk saling berkomunikasi dan berbagi informasi dengan cara saling mengirimkan email, menghubungkan komputer satu ke komputer yang lain, mengirim dan menerima file dalam bentuk text, audio, video, membahas topik tertentu pada newsgroup, website social networking dan lain-lain

#### **3. Metodologi**

Metode penelitian sangat diperlukan dalam suatu penelitian yang akan diperlukan untuk mengembangkan objek yang akan diteliti. Di dalam penyusunan Tugas Akhir ini penulis menggunakan 2 (Dua) metode penelitian, yaitu :

#### A. Jenis Data

Dalam penulisan laporan Tugas Akhir ini penulis menggunakan data-data :

1. Data Primer

Yaitu data yang diperoleh secara langsung oleh penulis melalui objek penelitian dengan cara mengamati dan mencatat atau wawancara secara langsung dengan nara sumber.

2. Data Sekunder

Yaitu data yang diperoleh secara tidak langsung atau berdasarkan teori yang meliputi studi pustaka dan hal – hal lain yang berkaitan dengan koneksi internet dengan modem handphone pada system operasi linux di Aga Prima Computer.

B. Metode Pengumpulan Data

Untuk mendapatkan data-data yang diperlukan, penulis menggunakan metode pengumpulan data, antara lain :

1. Pengamatan atau Observasi

Yaitu memperoleh data dengan mengadakan pengamatan secara langsung pada objek untuk memperoleh gambaran dari perusahaan. Misalnya : Penulis mengadakan pengamatan

secara langsung atau terlibat langsung pada kegiatan yang dilakukan pada Aga Prima computer.

2. Intervew

Yaitu dengan wawancara langsung dengan pimpinan perusahaan, wakil perusahaan atau petugas yang ditunjuk oleh perusahaan untuk memberi keterangan. Misal : Penulis mengadakan wawancara pada karyawan Aga Prima Computer tentang kegiatan yang sedang berlangsung, sehingga data yang diperoleh semakin relevan dan akurat.

3. Studi Pustaka

Yaitu mempelajari buku-buku referensi milik perusahaan yang bersangkutan serta buku buku lain yang ada hubungannya dengan permasalahan yang dijadikan objek penelitian. Misal : Penulis memperoleh data dengan cara membaca refrensi yang berisikan data yang akan dijadikan bahan kajian untuk melengkapi metode sebelumnya dan berkaitan dengan objek penelitian.

#### **4. Hasil dan Pembahasan**

#### **A. Koneksi Internet pada Linux Ubuntu 9.04 dengan Modem Handphone**

Langkah-langkah koneksi pada Ubuntu 9.04 ini tidak berbeda jauh dengan versi sebelumnya (Ubuntu 8.10), pada saat pertama kali menghubungkan ponsel dengan laptop/PC dengan kabel data, secara otomatis Ubuntu 9.04 akan mendeteksi ponsel Nokia 6120C ini sebagai modem dan langsung membuka panel panduan koneksi Mobile Broadband, yang akan memandu pada proses setup modem selanjutnya. Kemudian ikuti panduan tersebut dengan memilih *Forward*.

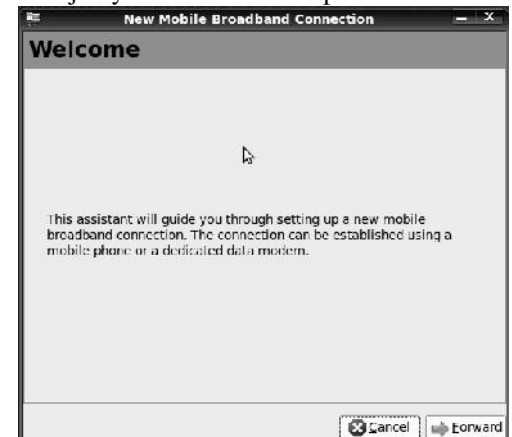

Gambar 4.1 *Tampilan pendeteksian perangkat modem*

Selanjutnya pilih *Service Provider* yang telah tersedia berdasar negara (di sini tidak ada pilihan kustom, untuk itu pilih sesuai operator yang digunakan), pilih operator seluler yang sesuai dengan kartu yang gunakan. Kemudian ikuti panduan tersebut dengan memilih *Forward*.

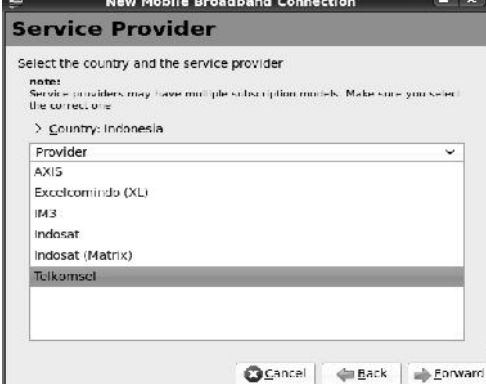

Gamabar 4.2 *Tampilan pemilihan jaringan operator yang digunakan*

*KONEKSI INTERNET DENGAN MODEM HANDPHONE PADA SISTEM OPERASI LINUX UBUNTU 9.04 (Studi Kasus Pada Aga Prima Computer)*

Langkah berikutnya beri nama koneksi yang digunakan. Di sini diberi nama koneksi tersebut dengan Telkomsel. Kemudian pilih *Apply* maka proses seting koneksi sudah selesai, ditandai dengan munculnya notifikasi *New Configuration Created* di bawah ikon *Network Connection*.

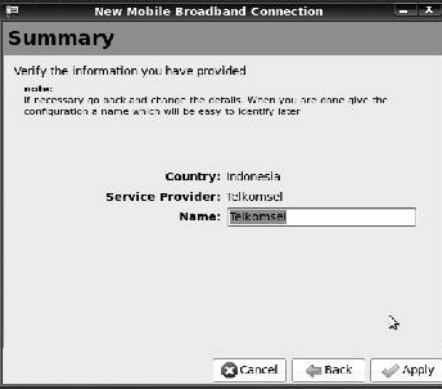

Gambar 4.3 *Tampilan pemberian nama koneksi*

Selanjutnya buka panel *Network Connections* (klik kanan tombol mouse pada ikon *Network Connections* dan pilih *Edit Connections*).

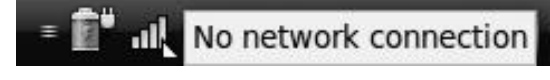

Gambar 4.4 *Tampilan panel network connections*

Setelah itu pilih tab *Mobile Broadband*, kemudian pilih seting koneksi yang telah dibuat tadi (disini dipilih Telkomsel) kemudian pilih *Edit*.

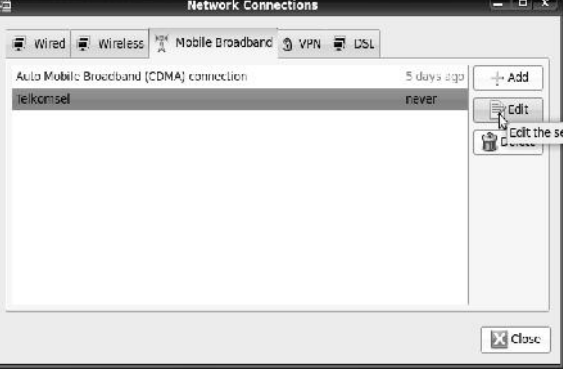

Gambar 4.5 *Tampilan pengaturan network connections*

Jika muncul pertanyaan *Allow access*, pilih saja *Allow Once* atau *Always Allow*.

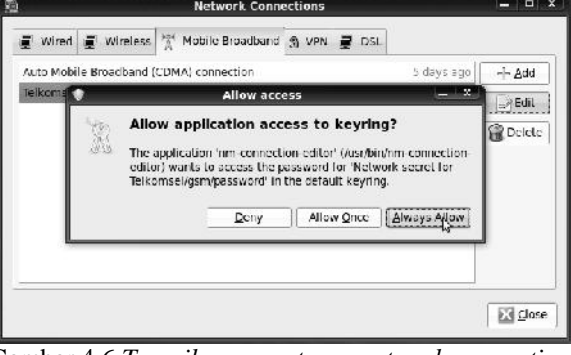

Gambar 4.6 *Tampilan pengaturan network connections*

**Jurnal Ilmiah Fakultas Ilmu Terapan** Vol. 1, No. 1 , Mei 2021 : 10 – 22

Pastikan parameter koneksi sesuai dengan kartu dan paket yang digunakan dari *Internet Service Provider* yang dipilih (karena sudah dipilih menggunakan Telkomsel, maka usernamenya adalah wap dan passwordnya adalah wap123, sedangkan APN-nya adalah internet. Jika sudah, pilih *Apply*.

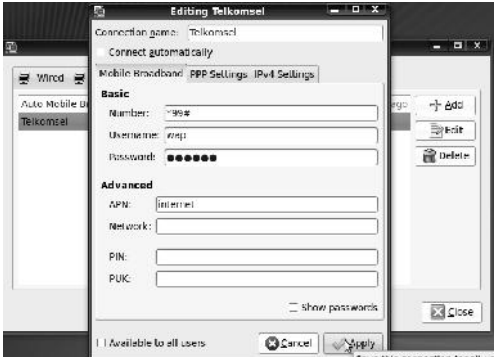

Gambar 4.7 *Tampilan pengaturan username, password dan APN*

Untuk melakukan koneksi internet, klik kiri mouse pada ikon *Network Connections* dan pilih nama koneksi yang telah kita buat sebelumnya. Jika koneksi internet berhasil maka akan ditandai dengan notifikasi koneksi di bawah ikon *Network Connections*.

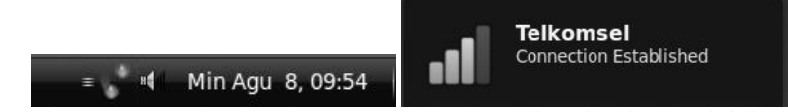

Gambar 4.8 *Tampilan koneksi internet saat prose koneksi dan setelah koneksi*

Untuk melihat status koneksi yang berlangsung, silakan klik kanan mouse pada ikon *Network Connections* yang sedang berjalan dan pilih *Connection Informations*. Sedangkan untuk memutus koneksi internet, klik kiri mouse pada ikon *Network Connections* dan pilih *Disconnect*.

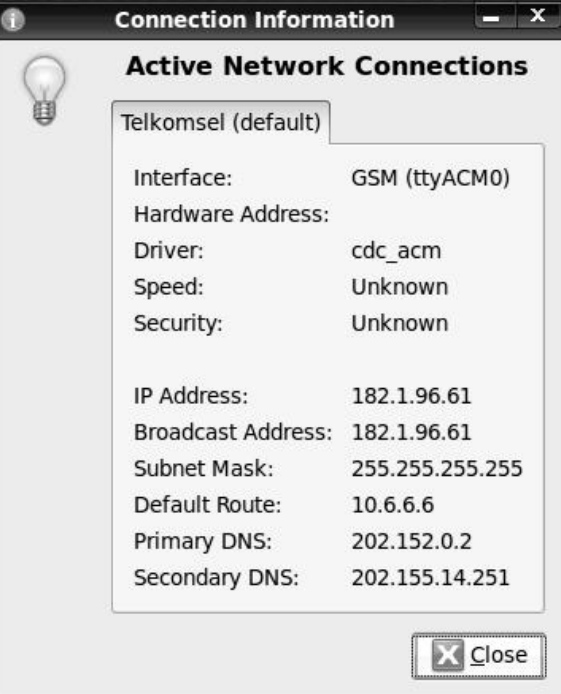

Gambar 4.9 *Tampilan informasi koneksi*

*KONEKSI INTERNET DENGAN MODEM HANDPHONE PADA SISTEM OPERASI LINUX UBUNTU 9.04 (Studi Kasus Pada Aga Prima Computer)*

#### **B. Kesetabilan Koneksi**

Konesi pada linux ubuntu ini lebih stabil dibandingkan dengan dibuktikan dalam beberapa pengukuran menggunakan banwidth meter yang terdapat pada situs www.bwmeter.i2.com yang sesuai dengan gambar berikut :

Hasil pengukuran bandwidth Anda:

#### 101.50kbps

arlinya Anda dapat melakukan download dengan kecepatan 12.69 KB/detik dari server kami.

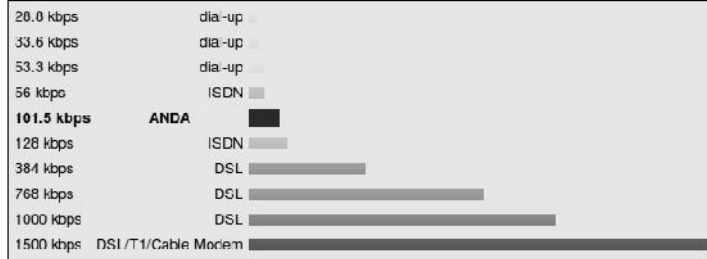

Gambar 4.10 *Pengukuran ke-1*

#### Hasil pengukuran bandwidth Anda:

## 129.50kbps

artinya Anda dapat melakukan download dengan kecepatan 16.19 KB/detik dari server kami.

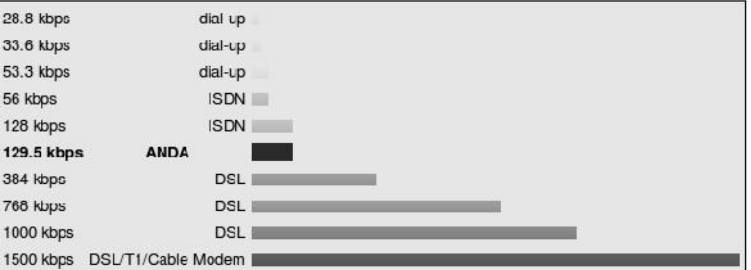

Gambar 4.11 *Pengukuran ke-2* Hasil pengukuran bandwidth Anda:

# 124.20kbps

artinya Anda dapat melakukan download dengan kecepatan 15.53 KB/detik dari server kami.

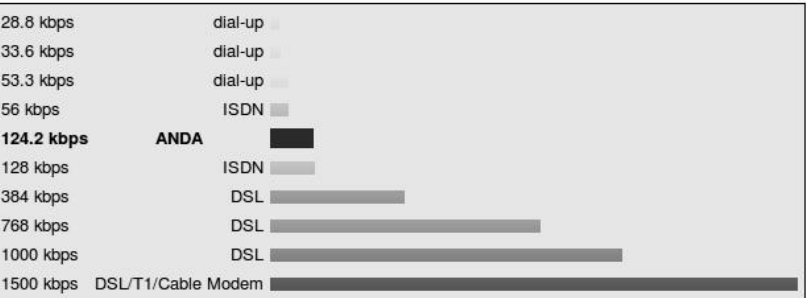

Gambar 4.12 *Pengukuran ke-3*

**Jurnal Ilmiah Fakultas Ilmu Terapan** Vol. 1, No. 1 , Mei 2021 : 10 – 22

#### Hasil pengukuran bandwidth Anda:

# 125.90kbps

artinya Anda dapat melakukan download dengan kecepatan 15.74 KB/detik dari server kami.

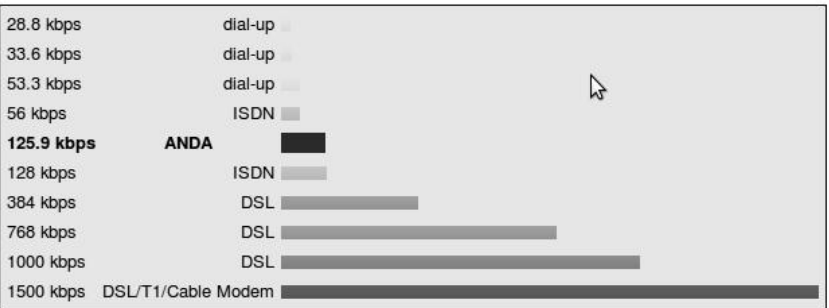

Gambar 4.13 *Pengukuran ke-4*

Dari beberapa pengukuran banwidth dapat diambil rata-rata 120,275 kbps.

#### **C. Troubleshoting Jaringan Ubuntu**

Salah satu bug di Ubuntu Intrepid Ibex adalah permasalahan setting koneksi jaringan statis. Setiap kali kita membuat profile setting jaringan statis, setiap restart pasti akan kembali ke profile Auto Eth0(dhcp).

1. Buang service Gnome Network Manager agar tidak dijalankan pada saat booting. Jalankan perintah:

#### \$sudo update-rc.d -f NetworkManager remove

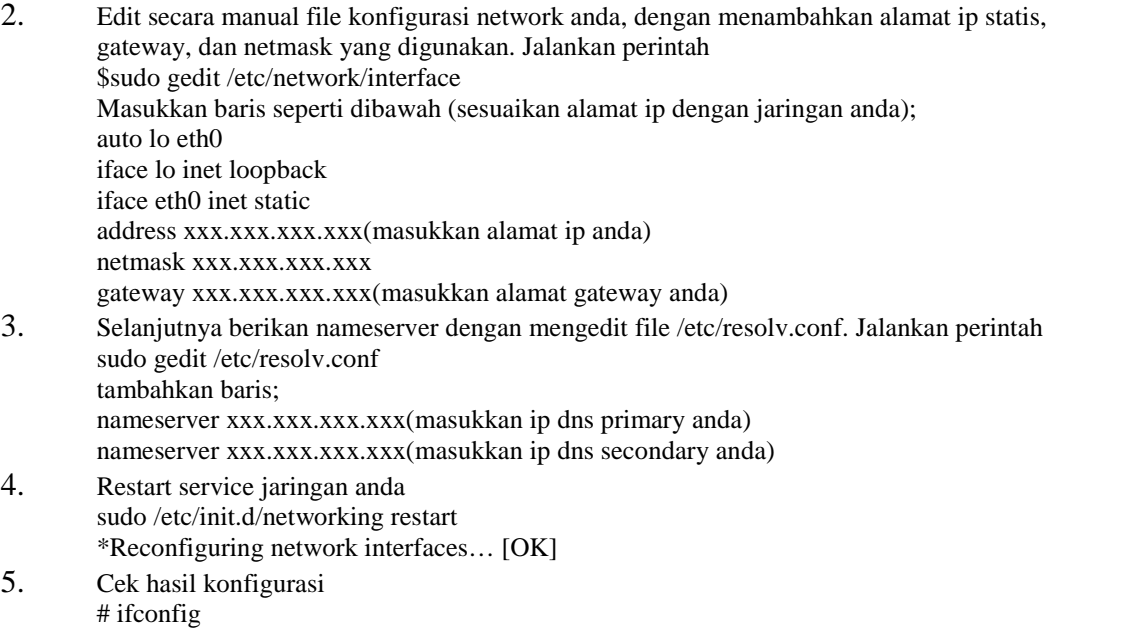

6. Test hasil konfigurasi

Test dengan perintah ping untuk mengetahui komputer sudah terhubung atau belum dengan komputer lainnya dalam satu jaringan. Misal dengan komputer yang memiliki alamat ip 192.168.0.99

# ping 192.168.0.99

Apabila konfigurasi alamat ip di atas benar, maka hasil keluaran perintah diatas adalah: PING 192.168.10.99 (192.168.10.99) 56(84) bytes of data.

64 bytes from 192.168.10.99: icmp\_seq=1 ttl=64 time=9.58 ms 64 bytes from 192.168.10.99: icmp\_seq=2 ttl=64 time=2.24 ms 64 bytes from 192.168.10.99: icmp\_seq=3 ttl=64 time=2.27 ms

7. Untuk aktif/non-aktif koneksi networking #sudo ifconfig eth0 up #sudo ifconfig eth0 down

## **5. Kesimpulan**

Berdasarkan pembahasan yang penulis bahas dalam bab sebelumya mengenai Koneksi Internet Dengan Modem Hand Phone Pada Sistem Operasi Linux Ubuntu 9.04, maka penulis dapat menarik kesimpulan sebagai berikut:

- 1. Konensi internet dengan modem hand phone pada sistem lama, masih terdapat kendala yaitu:
- 2. Sering terjadi kerusakan sistem operasi karena terkena virus.
- 3. Kurang stabisnya koneksi internet ketika menggunakan sistem operasi windows.
- 4. Untuk mengatasi kendala itu, maka diperlukan suatu perubahan dalam menggunakan sistem operasi yang lebih handal dari serangan virus.
- 5. Dengan digunakannya sistem digunakannya sistem operasi linux ubuntu 9.04 komputer jarang terkena virus dan lebih stabil koneksi internetnya.

#### **Daftar Pustaka**

Wahana Komputer. 2019. *"Langkah Mudah Administrasi Jaringan menggunakan Linux Ubuntu 9".* Yogyakarta. Andi.

Hendroyono, T. 2015. *"Searching Efektif di Internet".* Yogyakarta. Andi.

Mashadi, A.Md. 2016. *"Teknologi Informasi dan Komunikasi".* Semarang. Aneka Ilmu.

Drs. Sahid, M. Sc. 2016. *"Teknologi Informasi dan Komunikasi"*. Yogyakarta. Yudsistira.